# LATEX 教學範例文件

# 吳漢銘\*

# 國立政治大學統計學系

February 20, 2024

# 目錄

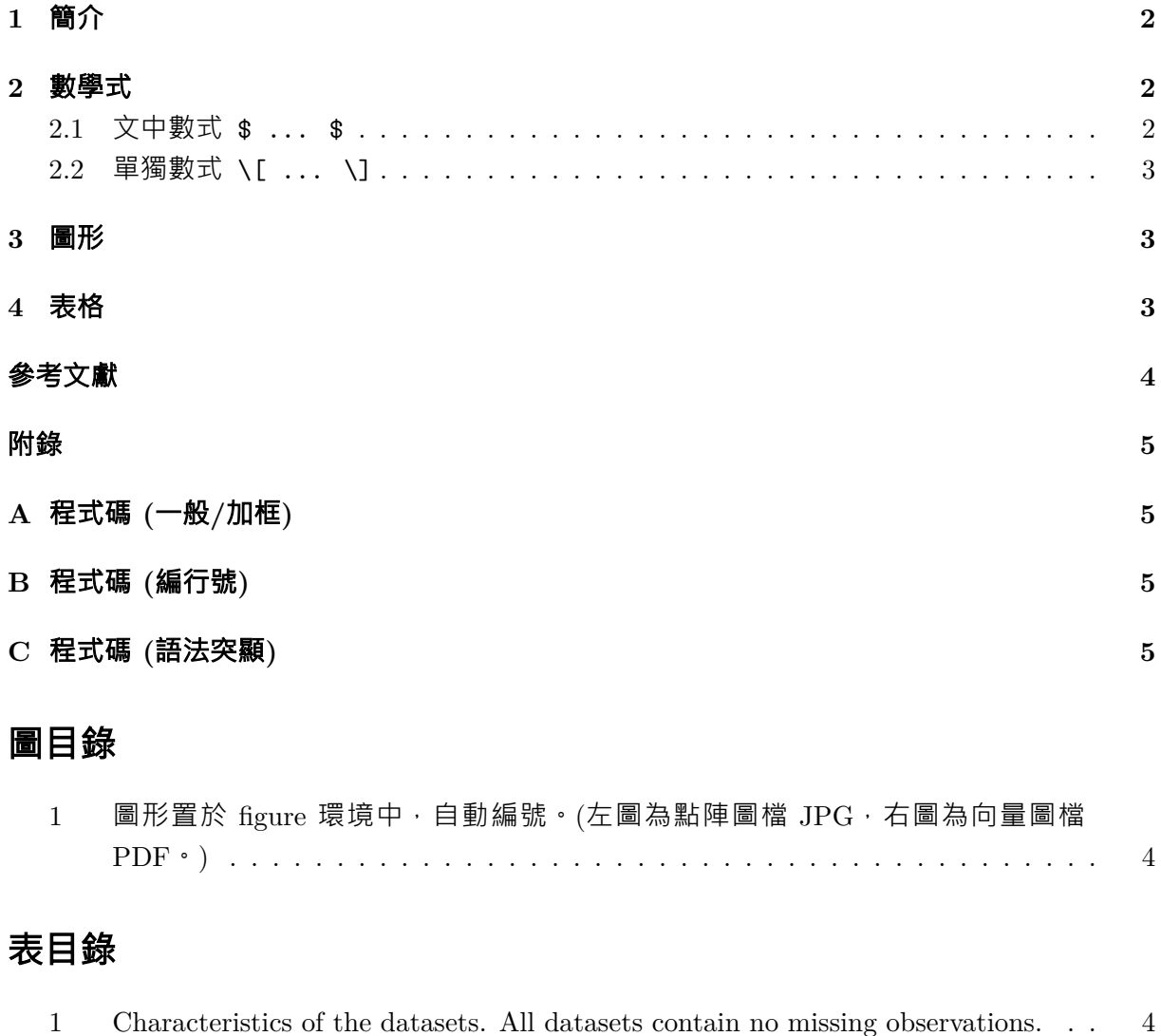

<sup>\*</sup>E-mail: *wuhm@g.nccu.edu.tw*

## <span id="page-1-0"></span>**1** 簡介

Hello everyone! This **is** a lAT<sub>E</sub>X<sup>[1](#page-1-3)</sup> example document. 這是一份 lAT<sub>E</sub>X **教學文件**,希望大家 學習愉快。

- 要找一本好的工具書來參考 · 例如 Shultis ([1](#page-4-4)994) [1] 和 Mittelbach et al. ([2](#page-4-5)004)[2] ·
- 安裝軟體為 MikteX (<https://miktex.org>) 和 TeXStudio (<http://www.texstudio.org>)。
- 文件副檔名為.tex。有分中文文件及英文文件。
- 開啟範例檔案測試: C:\Program Files (x86)\TeXstudio\templates\template\_Article.tex。 Build & View  $(F5)$   $\cdot$
- 編譯過程: PDFLaTeX(英文文件) · XeLaTeX(中英文文件) ·
- 編譯及預覽 (英文): Tools *<sup>⇒</sup>* Build & View。或 Tools *<sup>⇒</sup>* Commands *<sup>⇒</sup>* PDFLaTeX。
- 編譯及預覽 (中英文)(F6): Tools *<sup>⇒</sup>* Commands *<sup>⇒</sup>* XeLaTeX。
- 使用\label{maker}和\ref{maker}。例如第[2](#page-1-1)節中的式子 ([1](#page-2-3)) 是微分的定義。圖[1](#page-3-1)是一個 散佈圖, 它在第[4](#page-3-1)頁。(要編譯兩次以上,才可更新目錄或編號)。
- 自行 google 這些巨集套件的用法: moreverb、listings、fancybox、hyperref。
- % 是註解符號。用\iffalse ... \fi註解一個段落。文字 a、數式 *a*、程式碼 a。
- 線上  $M_{\text{F}}X$ :
	- **–** [https://www.tutorialspoint.com/online\\_latex\\_editor.php](https://www.tutorialspoint.com/online_latex_editor.php)
	- **–** <https://www.overleaf.com>
	- **–** <https://www.latex4technics.com>
- 符號表
	- **–** 選按「[The Comprehensive LaTeX Symbol List](http://tug.ctan.org/info/symbols/comprehensive/symbols-a4.pdf)」即可連結。
	- **–** https://oeis.org/wiki/List\_of\_LaTeX\_mathematical\_symbols

#### <span id="page-1-1"></span>**2** 數學式

#### <span id="page-1-2"></span>**2.1** 文中數式 \$ ... \$

- 1. 大家最熟悉的ㄟ K 死霸:  $\bar{X} = \sum_{i=1}^n x_i / n$ 。(\$\bar{x}=\sum\_{i=1}^n x\_i/n\$)。
- 2. 要計算  $\int_0^{\pi/2} \sin^2 x \ dx$  很簡單。(\$\int\_0^{\pi/2} \sin^2 x\ dx\$)

<span id="page-1-3"></span> $1$ <https://www.latex-project.org>

#### <span id="page-2-0"></span>**2.2** 單獨數式 \[ ... \]

 $1. \setminus [ \ldots \setminus ]$ ,單一數式無標號。號稱最美的數學公式:  $(\{ \Gamma \in \{i\pi\} + 1 = 0. \qquad \quad (\nabla \times \{\text{`W}: \text{`W} \to \text{`W} \} )\} )$ 

$$
e^{i\pi} + 1 = 0. \qquad \text{(>  $\text{m}$ )
$$

2. \begin{equation} ... \end{equation}, 單一數式有標號。 The derivative of a function  $f$  at a point  $x_0$ , denoted  $f'(x_0)$ , is

<span id="page-2-3"></span>
$$
f'(x_0) = \lim_{h \to 0} \frac{f(x_0 + h) - f(x_0)}{h}
$$
 (1)

provides this limit exists.

3. \begin{eqnarray} ... & ... & ... \end{eqnarray}, 多數式有標號。

$$
\lim_{x \to \infty} \left(5 + \frac{1}{x}\right) = \lim_{x \to \infty} 5 + \lim_{x \to \infty} \frac{1}{x}
$$
\n(2)

$$
= 5 + 0 \tag{3}
$$

$$
= 5 \tag{4}
$$

#### <span id="page-2-1"></span>**3** 圖形

記得圖檔和 tex 檔要放在同一資料夾或子資料夾, 可直接利用\includegraphic引入圖形。圖形 分兩種格式類型: 壓縮格式圖形 (例如: JPEG/PNG 檔, 如以下) 和向量圖形 (例如: EPS/PDF 檔,如圖[1](#page-3-1))。

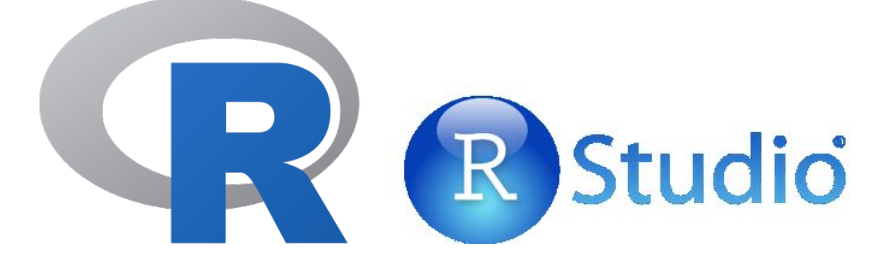

\begin{center}

\includegraphics[scale=0.3]{R\_logo.svg.png}

```
\includegraphics[scale=0.6]{RStudio.jpg}
```
\end{center}

## <span id="page-2-2"></span>**4** 表格

這裡很多範例可以參考: <https://en.wikibooks.org/wiki/LaTeX/Tables>

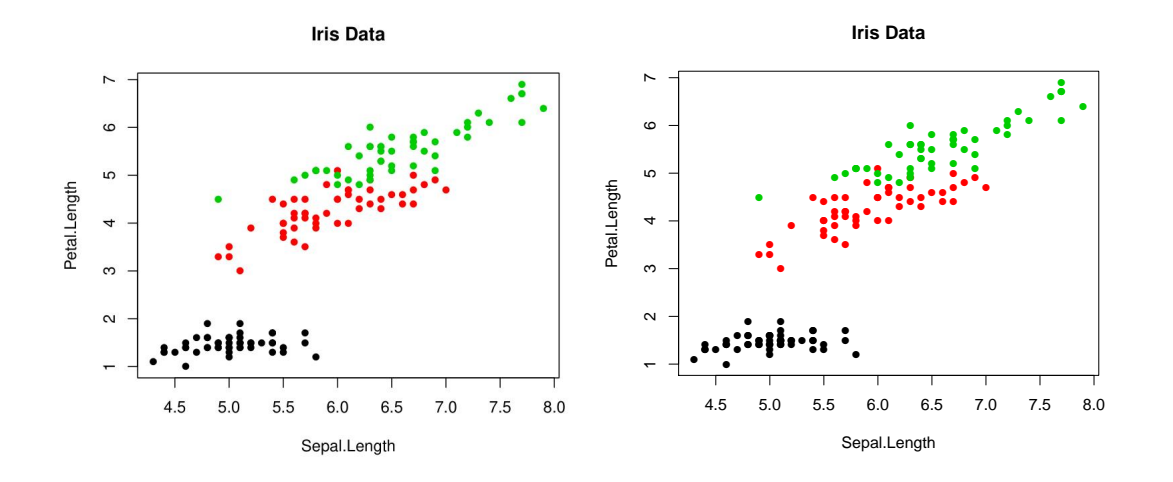

<span id="page-3-1"></span>圖 1: 圖形置於 figure 環境中, 自動編號。(左圖為點陣圖檔 JPG, 右圖為向量圖檔 PDF。)

### 簡單表格

以\begin{tabular} ... \end{tabular} 製作表格,可用\begin{center} ... \end{center} 置中。

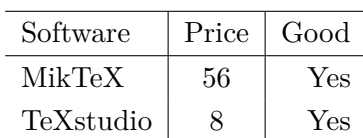

```
\begin{tabular}{l|c|r} \hline
 Software & Price & Good \\ \hline
 MikTeX &56 & Yes \setminusTeXstudio & 8 & Yes \\ \hline
\end{tabular}
```
### 置於 table 環境裡的表格

\begin{table}\begin{tabular} ... \end{tabular} \end{table}

<span id="page-3-0"></span>表 1: Characteristics of the datasets. All datasets contain no missing observations.

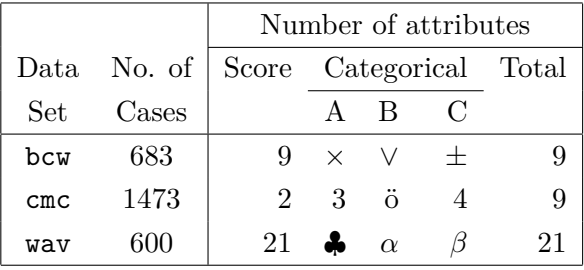

## <span id="page-4-0"></span>參考文獻

- <span id="page-4-4"></span>[1] Shultis, K. J. (1994). LATEX notes: practical tips for preparing technical documents. Pearson Education.
- <span id="page-4-5"></span>[2] Mittelbach, F., Goossens, M., Braams, J., Carlisle, D., & Rowley, C. (2004). The LATEX companion. Addison-Wesley Professional.

註: 可利用 Google 學術搜尋之「引用」,得到文獻之 APA 格式。

# <span id="page-4-1"></span>**A** 程式碼 **(**一般**/**加框**)**

程式碼不可用細明體,不可用 Time New Roman 字體。

```
rmvn.svd <- function(n, mu, Sigma){
    d <- length(mu)
    S \leftarrow \text{svd}(Sigma)R <- S$u %*% diag(sqrt(S$d)) %*% t(S$v) #sqrt Sigma
    Z <- matrix(rnorm(n*d), nrow=n, ncol=d)
    X \leftarrow Z %*% R + matrix(mu, n, d, byrow=TRUE)
    X
}
```
# <span id="page-4-2"></span>**B** 程式碼 **(**編行號**)**

```
1 \text{ x } \leftarrow \text{loc mix}(1000, 0.5, \text{rep}(0, 4), 2:5, \text{Sigma=diag}(4))2 r \leq -\text{range}(x) * 1.23 par(mfrow=c(2, 2))
4 for(i in 1:4){
5 hist(x[,i], xlim=r, ylim=c(0, 0.3), freq=FALSE, main="")
6 }
```
# <span id="page-4-3"></span>**C** 程式碼 **(**語法突顯**)**

```
> dice <- sample(1:6, 10, replace=TRUE) # 丟一骰子10次
> dice
 [1] 4 3 1 2 6 6 3 5 4 3
> mean(dice) # average
[1] 3.7
```
註: 你也可以直接匯入一個 R 程式碼檔: \lstinputlisting[language=R]{myRcode.R}。